# **Novell Sentinel Log Manager 1.1** 版本 說明

2010 年 7 月 08 日

**Novell®**

Novell Sentinel Log Manager 可從各種裝置和應用程式收集資料,包括入侵偵測系統、防火 牆、作業系統、路由器、Web 伺服器、資料庫、交換器、大型主機與防毒事件來源。Novell Sentinel Log Manager 對許多應用程式與裝置,提供高事件發生率處理、長期資料保留、區 域性資料彙總,以及簡易搜尋及報告等功能。

- 第 1 節 「[Sentinel Log Manager 1.1](#page-0-0) 的最新消息」 ( 第 1 頁 )
- 第 2 節 「[Sentinel Log Manager 1.0.0.5](#page-3-0) 的最新消息」 ( 第 4 頁 )
- 第 3 節 [「系統需求」](#page-3-1) ( 第 4 頁 )
- 第 4 節 「安裝 [Novell Sentinel Log Manager 1.1](#page-3-2)」 ( 第 4 頁 )
- 第 5 節 「[Sentinel Log Manager 1.1](#page-3-3) 中修正的問題」 ( 第 4 頁 )
- 第 6 節 [「已知問題」](#page-4-0) ( 第 5 頁 )
- 第 7 節 [「文件」](#page-7-0) ( 第 8 頁 )
- 第 8 節 [「法律聲明」](#page-7-1) ( 第 8 頁 )

### <span id="page-0-0"></span>**1 Sentinel Log Manager 1.1** 的最新消息

- ◆ 第1.1 節 [「職能」](#page-0-1) (第1頁)
- ◆ 第 1.2 節 [「分散式搜尋」](#page-1-0) (第 2 頁 )
- 第 1.3 節 [「標記」](#page-1-1) ( 第 2 頁 )
- ◆ 第1.4 節 [「裝置」](#page-1-2) (第2頁)
- 第 1.5 節 「LDAP [驗證的加強功能」](#page-2-0) ( 第 3 頁 )
- 第 1.6 節 [「報表的增強功能」](#page-2-1) ( 第 3 頁 )
- 第 1.7 節 [「資料還原」](#page-2-2) ( 第 3 頁 )

#### <span id="page-0-1"></span>**1.1** 職能

管理員現在可以建立職能,並指定給任何數目的使用者。您可以為每個職能指定一組不同的 許可,而屬於該職能的使用者則會繼承所屬職能的許可。

Sentinel Log Manager 包含數個具有必要許可的預設職能。但是,您可以根據個人需求修改 許可及建立其他職能。

如需有關群組許可的詳細資訊,請參閱 《*Novell Sentinel Log Manager 1.1* 管理指南》中的 「"[設定使用者和職能](http://www.novell.com/documentation/novelllogmanager11/log_manager_admin/?page=/documentation/novelllogmanager11/log_manager_admin/data/bjxveru.html)" (http://www.novell.com/documentation/novelllogmanager11/ log manager admin/?page=/documentation/novelllogmanager11/log manager admin/data/ bjxveru.html) | 。

### <span id="page-1-0"></span>**1.2** 分散式搜尋

「分散式搜尋」功能不僅能讓您搜尋本地 Sentinel Log Manager 伺服器上的事件,也能搜尋 散佈全球的其他 Sentinel Log Manager 伺服器上的事件。當您設定好分散式搜尋組態,將多 個伺服器與本地伺服器 ( 搜尋啓使者 ) 連結在一起之後, 便可以在本地伺服器中執行搜尋, 也可選擇指示搜尋引擎也在連結的伺服器上執行搜尋。搜尋結果中會取回並顯示所有選取伺 服器上的符合事件。搜尋結果中的每個事件都會顯示取回事件的來源伺服器上的資訊。

系統加強了匯出搜尋結果、轉接特異至動作以及取回原始資料事件,以利用這個新功 能。另外還加強了報表功能以使用相同的基礎搜尋引擎,如此報表才能包含來自多個 Sentinel Log Manager 伺服器的資料。

如需有關分散式搜尋的詳細資訊,請參閱 《*Novell Sentinel Log Manager 1.1* 管理指南》中的 「"[在分散式環境中搜尋和報告事件"](http://www.novell.com/documentation/novelllogmanager11/log_manager_admin/?page=/documentation/novelllogmanager11/log_manager_admin/data/bp5lx14.html) (http://www.novell.com/documentation/ novelllogmanager11/log\_manager\_admin/?page=/documentation/novelllogmanager11/ log\_manager\_admin/data/bp5lx14.html)  $\rightarrow$ 

#### <span id="page-1-1"></span>**1.3** 標記

「標記」功能可讓您建立並指定一或多個可搜尋標記屬性至 「事件管理系統」 (ESM) 節點 ( 如事件來源、事件來源伺服器、「收集器管理員」和 「收集器外掛程式」 ),也可以指定至 報表。所有來自這些 ESM 節點的事件也都會加上標記。利用標記功能,您可以建立這些 ESM 節點、事件本身以及報表的邏輯群組。

您可以根據事件所套用的標記來搜尋事件,然後根據事件來源及報表所擁有的標記來進行過 濾。

Sentinel Log Manager 包含部分預設標記;但您可以根據個人需求來建立新的標記。

如需有關標記的詳細資訊,請參閱 《*Novell Sentinel Log Manager 1.1* 管理指南》中的 「["設](http://www.novell.com/documentation/novelllogmanager11/log_manager_admin/?page=/documentation/novelllogmanager11/log_manager_admin/data/bp62o80.html) [定標記"](http://www.novell.com/documentation/novelllogmanager11/log_manager_admin/?page=/documentation/novelllogmanager11/log_manager_admin/data/bp62o80.html) (http://www.novell.com/documentation/novelllogmanager11/log\_manager\_admin/ ?page=/documentation/novelllogmanager11/log\_manager\_admin/data/bp62o80.html)」。

#### <span id="page-1-2"></span>**1.4** 裝置

Sentinel Log Manager 裝置是一個準備就緒的軟體裝置,它將 Novell SUSE Linux Enterprise Server (SLES) 11 作業系統和 Novell Sentinel Log Manager 軟體與更新服務結合在一起。此裝 置提供以瀏覽器為主的加強型使用者介面,此介面支援從各種裝置、應用程式和通訊協定收 集、儲存、報表製作和搜尋記錄資料等功能。

Sentinel Log Manager 1.1 裝置提供下列使用格式:

- VMware 裝置影像
- Xen 裝置影像
- 直接部署在硬體伺服器上的硬體裝置 Live DVD 影像

附註:Sentinel Log Manager 1.0 使用者可以遵循 《*Novell Sentinel Log Manager 1.1* 安裝指 南》第 6.4 節 「"從 1.0 [裝置移轉至](http://www.novell.com/documentation/novelllogmanager11/log_manager_install/?page=/documentation/novelllogmanager11/log_manager_install/data/bq9ckex.html) 1.1 裝置" (http://www.novell.com/documentation/ novelllogmanager11/log\_manager\_install/?page=/documentation/novelllogmanager11/ log\_manager\_install/data/bq9ckex.html)」中的指示,將其安裝移轉至 Sentinel Log Manager 1.1 裝置。

如需有關 Sentinel Log Manager 裝置安裝的詳細訊息,請參閱 《*[Novell Sentinel Log Manager](http://www.novell.com/documentation/novelllogmanager11/log_manager_install/?page=/documentation/novelllogmanager11/log_manager_install/data/bookinfo.html)  1.1* [安裝指南](http://www.novell.com/documentation/novelllogmanager11/log_manager_install/?page=/documentation/novelllogmanager11/log_manager_install/data/bookinfo.html) (http://www.novell.com/documentation/novelllogmanager11/log\_manager\_install/ ?page=/documentation/novelllogmanager11/log\_manager\_install/data/bookinfo.html)》中的 「"安裝裝置"」。

#### <span id="page-2-0"></span>**1.5 LDAP** 驗證的加強功能

- ◆ 新的使用者介面位於 「*使用者*」索引標籤下,可設定 Sentinel Log Manager 伺服器進行 LDAP 驗證。
- 您可以選擇是否要使用匿名搜尋的方式在 LDAP 目錄上執行 LDAP 驗證。

如需有關 LDAP 驗證的詳細資訊,請參閱 《*Novell Sentinel Log Manager 1.1* 管理指南》中的 「"[LDAP](http://www.novell.com/documentation/novelllogmanager11/log_manager_admin/?page=/documentation/novelllogmanager11/log_manager_admin/data/bpfef67.html) 驗證" (http://www.novell.com/documentation/novelllogmanager11/ log\_manager\_admin/?page=/documentation/novelllogmanager11/log\_manager\_admin/data/ bpfef67.html $)$ 

#### <span id="page-2-1"></span>**1.6** 報表的增強功能

報表已經過增強,可讓您向下切入至組成報表的事件。此向下切入選項可讓您以產生報表所 使用的相同查詢和時間框架來啟動搜尋,所以使用者就可以檢視用來產生報表的事件詳細資 訊。

您可以同時輸出多個報表定義和報表結果,也可以同時從報表定義輸出 zip 檔或 「收集器套 件」檔輸入多個報表定義。

如需有關這些加強功能的詳細資訊,請參閱 《*Novell Sentinel Log Manager 1.1* 管理指南》中 的「"[報表"](http://www.novell.com/documentation/novelllogmanager11/log_manager_admin/?page=/documentation/novelllogmanager11/log_manager_admin/data/bjxdi87.html) (http://www.novell.com/documentation/novelllogmanager11/log\_manager\_admin/ ?page=/documentation/novelllogmanager11/log\_manager\_admin/data/bjxdi87.html)」。

此版本加入新的報表範本,也更新了現有的報表範本;其中也刪除了數個已不再使用的報表 範本。如需有關可用報表範本的詳細資訊,請參閱 《*Novell Sentinel Log Manager 1.1* 管理指 南》中的 「"[Sentinel Log Manager](http://wwwtest.provo.novell.com/documentation/novelllogmanager11/log_manager_admin/index.html?page=/documentation/novelllogmanager11/log_manager_admin/data/bl5jfoz.html) 報表["](http://wwwtest.provo.novell.com/documentation/novelllogmanager11/log_manager_admin/index.html?page=/documentation/novelllogmanager11/log_manager_admin/data/bl5jfoz.html) (http://wwwtest.provo.novell.com/documentation/ novelllogmanager11/log\_manager\_admin/index.html?page=/documentation/novelllogmanager11/ log\_manager\_admin/data/bl5jfoz.html) o

#### <span id="page-2-2"></span>**1.7** 資料還原

新的資料還原功能可以還原舊的、遺失的或已刪除的事件資料。您也可以針對還原的事件資 料執行搜尋。

新的 「*資料還原*,區段已加入 「*儲存*」 > 「*組態*」使用者介面中。您可以選取特定的事件 分割區來還原事件資料,並設定還原的事件分割區將於何時再次過期。

如需有關資料還原的詳細資訊,請參閱 《*Novell Sentinel Log Manager 1.1* 管理指南》中 「"[設定資料儲存"](http://www.novell.com/documentation/novelllogmanager11/log_manager_admin/?page=/documentation/novelllogmanager11/log_manager_admin/data/) (http://www.novell.com/documentation/novelllogmanager11/ log\_manager\_admin/?page=/documentation/novelllogmanager11/log\_manager\_admin/data/)  $\uparrow$ 的 「還原事件資料」。

### <span id="page-3-0"></span>**2 Sentinel Log Manager 1.0.0.5** 的最新消息

- 第 2.1 節 「[Sentinel Log Manager](#page-3-4) 的 500 EPS 版本」 ( 第 4 頁 )
- 第 2.2 節 [「新的使用者授權合約」](#page-3-5) ( 第 4 頁 )

#### <span id="page-3-4"></span>**2.1 Sentinel Log Manager** 的 **500 EPS** 版本

Novell Sentinel Log Manager 現在已有 500 EPS ( 每秒事件數 ) 的版本。500 EPS 版本適合僅 有一部 Sentinel Log Manager 伺服器,且其中事件率較低的小型佈署。在大型佈署中,此版 本也可用於回報至另一部 Sentinel 或 Sentinel Log Manager 伺服器的低容量節點。

### <span id="page-3-5"></span>**2.2** 新的使用者授權合約

此版本中已更新使用者授權合約 (EULA) 條款。您必須接受新的條款才能繼續套用最新的修 補程式。EULA 中的部分變更為:

- Novell Sentinel Log Manager 現在已有 500 EPS 的版本。
- 「非生產例項」的定義已更新
- 「第一類設備」的定義已更新

### <span id="page-3-1"></span>**3** 系統需求

Sentinel Log Manager 1.0 發行後,系統需求並沒有重大變更。

如需有關硬體需求、支援的作業系統、瀏覽器和事件來源的詳細資訊,請參閱 《*[Novell](http://www.novell.com/documentation/novelllogmanager11/log_manager_install/?page=/documentation/novelllogmanager11/log_manager_install/data/bookinfo.html)  [Sentinel Log Manager 1.1](http://www.novell.com/documentation/novelllogmanager11/log_manager_install/?page=/documentation/novelllogmanager11/log_manager_install/data/bookinfo.html)* 安裝指南 (http://www.novell.com/documentation/novelllogmanager11/ log\_manager\_install/?page=/documentation/novelllogmanager11/log\_manager\_install/data/ bookinfo.html)》。

### <span id="page-3-2"></span>**4** 安裝 **Novell Sentinel Log Manager 1.1**

若要安裝 Novell Sentinel Log Manager 1.1, 請參閱《*[Sentinel Log Manager 1.1](http://www.novell.com/documentation/novelllogmanager11/log_manager_install/?page=/documentation/novelllogmanager11/log_manager_install/data/bookinfo.html) 安裝指南* (http://www.novell.com/documentation/novelllogmanager11/log\_manager\_install/?page=/ documentation/novelllogmanager11/log\_manager\_install/data/bookinfo.html)》。

### <span id="page-3-3"></span>**5 Sentinel Log Manager 1.1** 中修正的問題

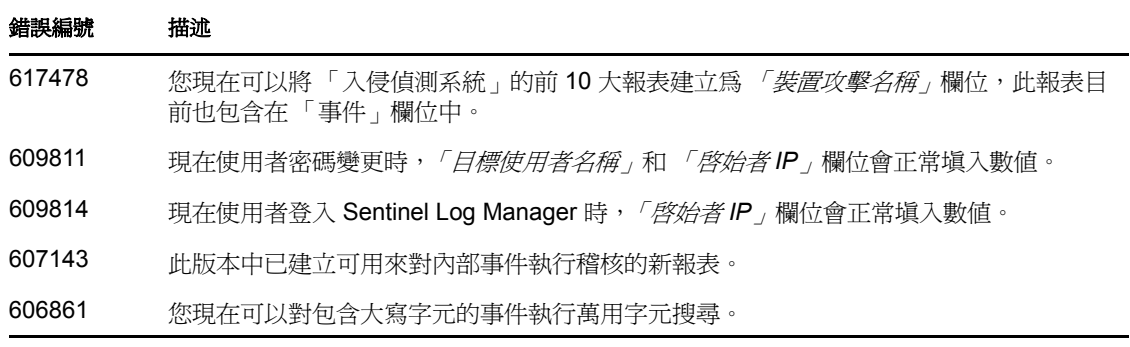

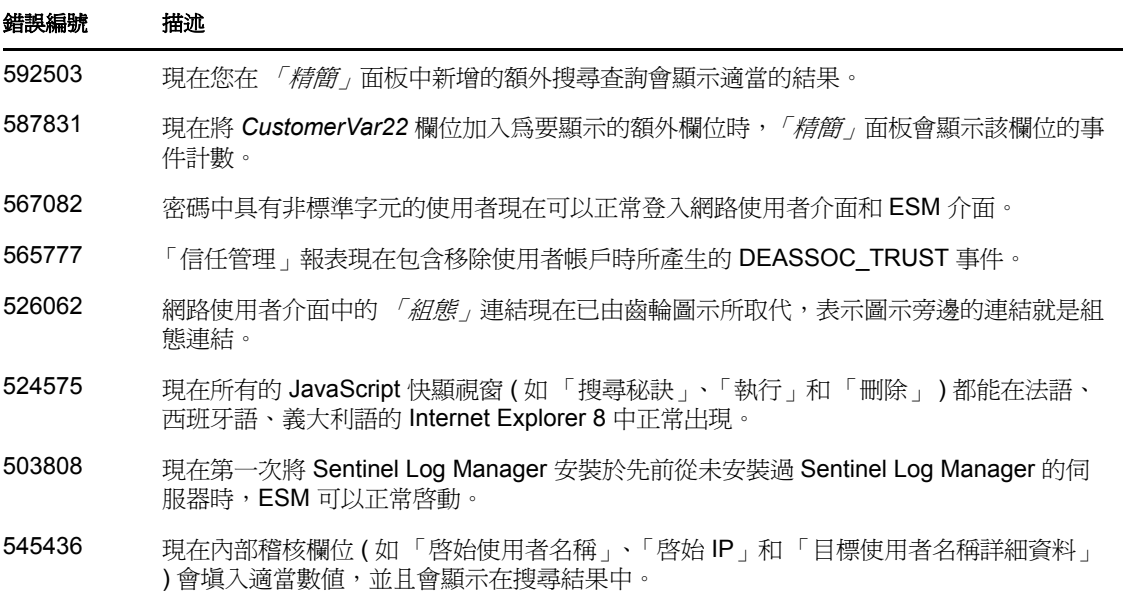

## <span id="page-4-0"></span>**6** 已知問題

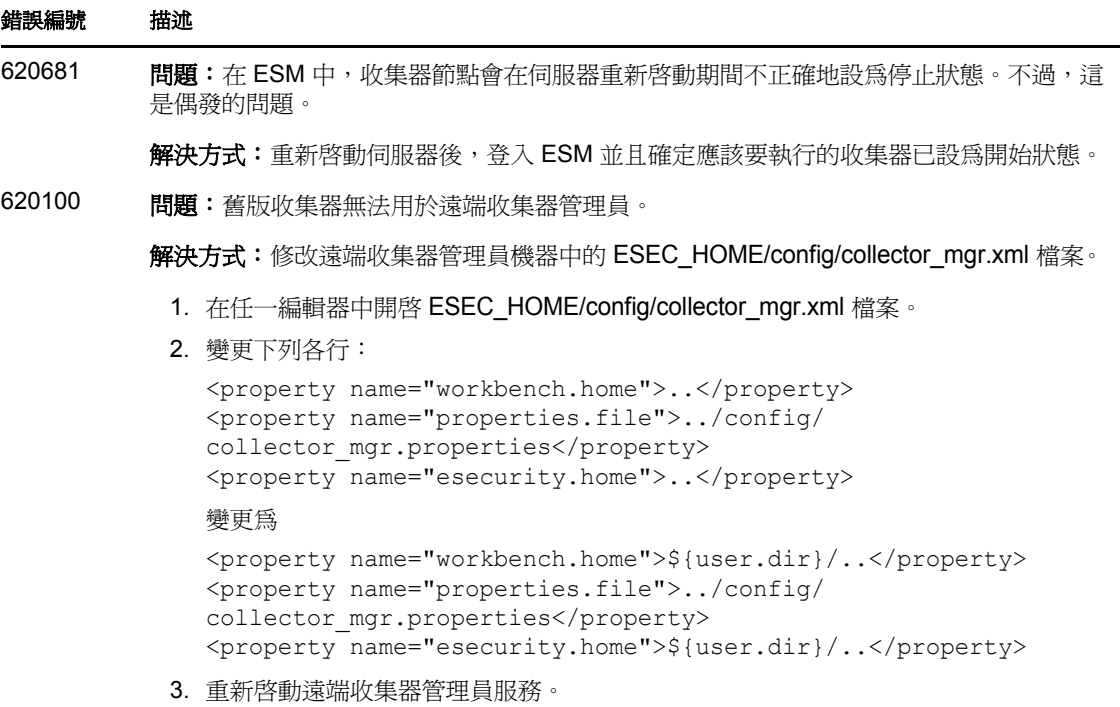

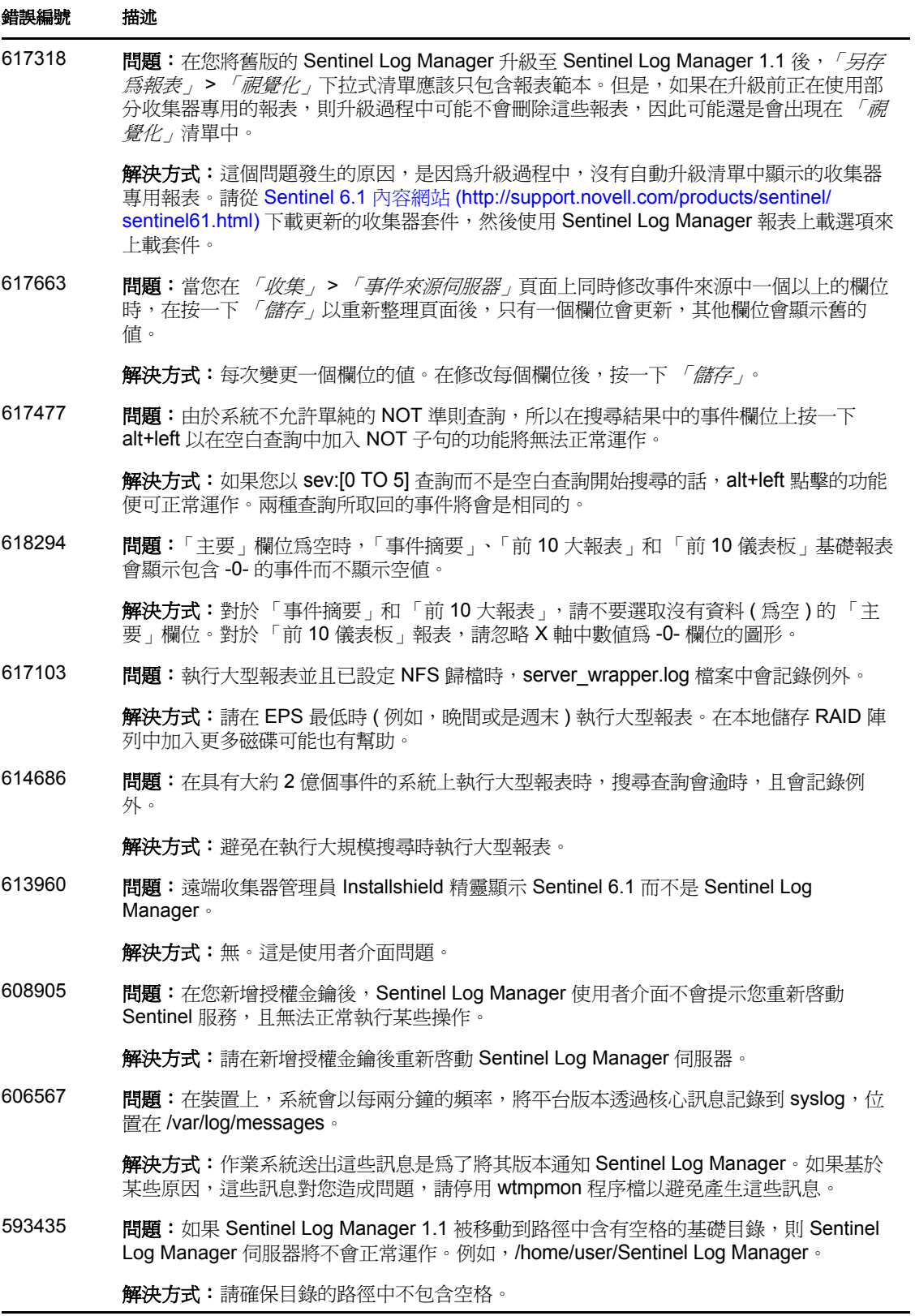

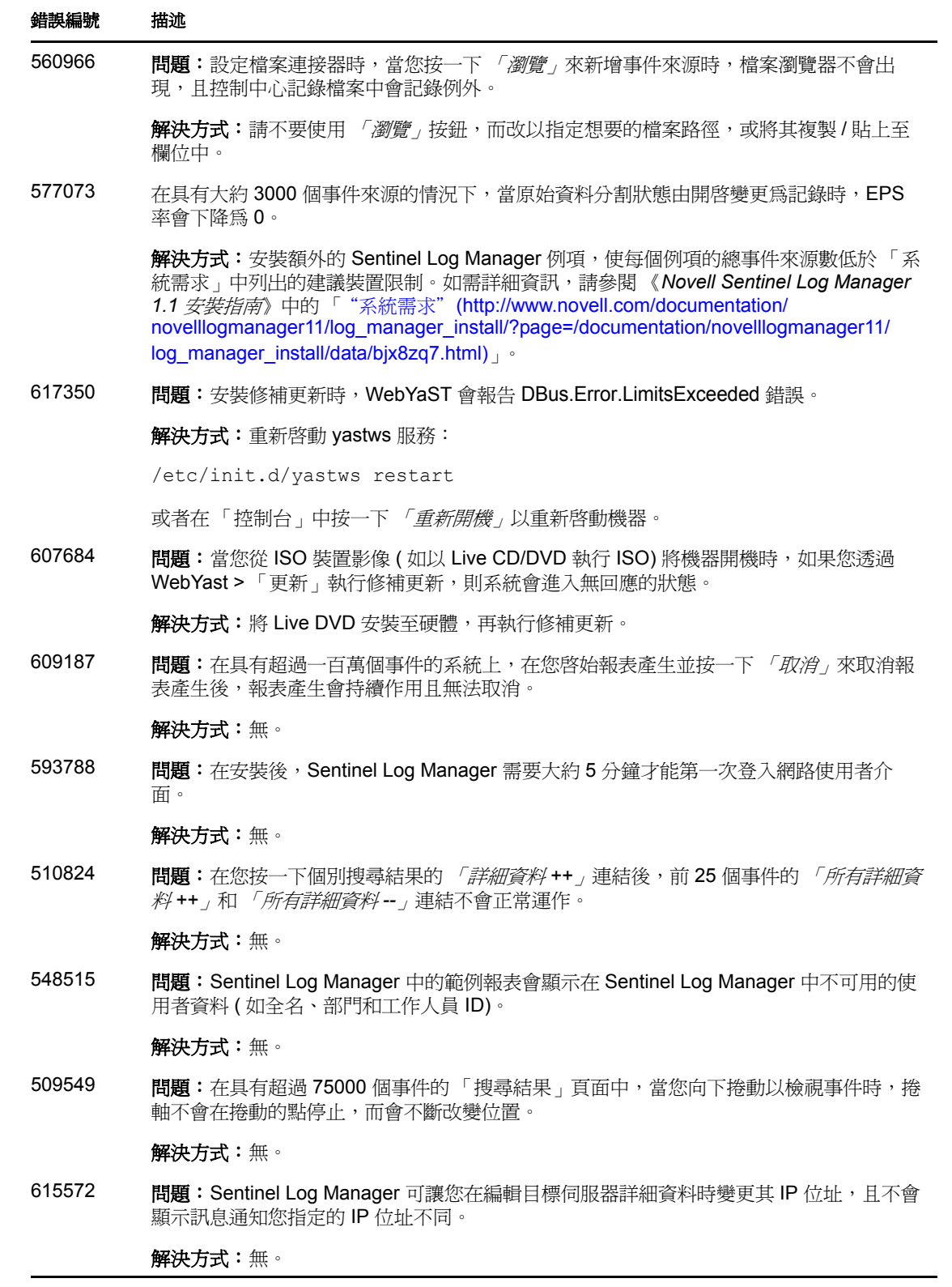

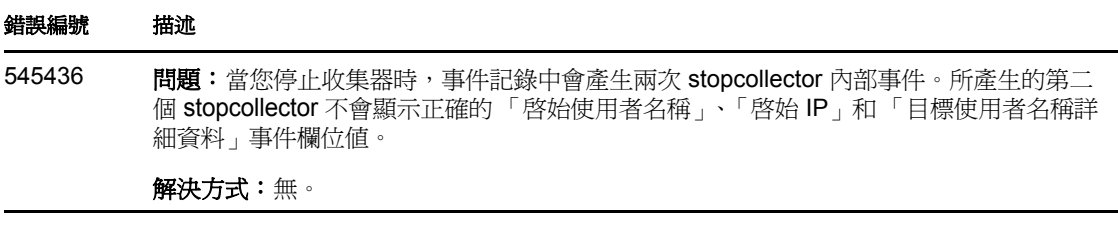

### <span id="page-7-0"></span>**7** 文件

更新文件與版本說明可至 [Sentinel Log Manager](http://www.novell.com/documentation/novelllogmanager11/) 文件網站 (http://www.novell.com/ documentation/novelllogmanager11/) 下載。

### <span id="page-7-1"></span>**8** 法律聲明

Novell, Inc. 對本文件的內容與使用不做任何陳述或保證,對本產品在任何特定用途的適銷性 與適用性上,亦不做任何明示或默示的保證。此外,Novell, Inc. 保留隨時修改本出版品及其 內容的權利,進行此類修正或更動時,亦毋需另行通知任何人士或公司組織。

此外,Novell, Inc. 對軟體不做任何陳述或保證,對本產品在任何特定用途的適銷性與適用性 上,亦不做任何明示或默示的保證。此外,Novell, Inc. 保留隨時修改任何或全部 Novell 軟 體的權利,進行此類更動時,亦毋需通知任何人士或公司。

此合約下提到的任何產品或技術資訊可能受美國出口管制法與其他國家 / 地區的貿易法的限 制。您同意遵守所有出口管制規定並取得出口、再出口或進口產品所需的一切授權或類別。 您同意不出口或再出口至目前美國出口排除清單上所列之實體,或是任何美國出口法所指定 之禁運或恐怖主義國家 / 地區。您同意不將交付產品用在禁止的核武、飛彈或生化武器等用 途上。請參閱 Novell [國際貿易服務網頁](http://www.novell.com/info/exports/) (http://www.novell.com/info/exports/),以取得有關出 口 Novell 軟體的詳細資訊。Novell 無需承擔您無法取得任何必要的出口核准之責任。

版權所有 © 2010 Novell, Inc. 保留所有權利。未獲得出版者的書面同意前,不得對本出版品 之任何部分進行重製、複印、儲存於檢閱系統或傳輸的動作。

若要查看 Novell 商標,請參閱 Novell [商標和服務標誌清單](http://www.novell.com/company/legal/trademarks/tmlist.html) (http://www.novell.com/company/ legal/trademarks/tmlist.html)。

所有的協力廠商商標均為其各別擁有廠商的財產。